# **DC 96 PLUS**

## **❶Conhecendo o Produto**

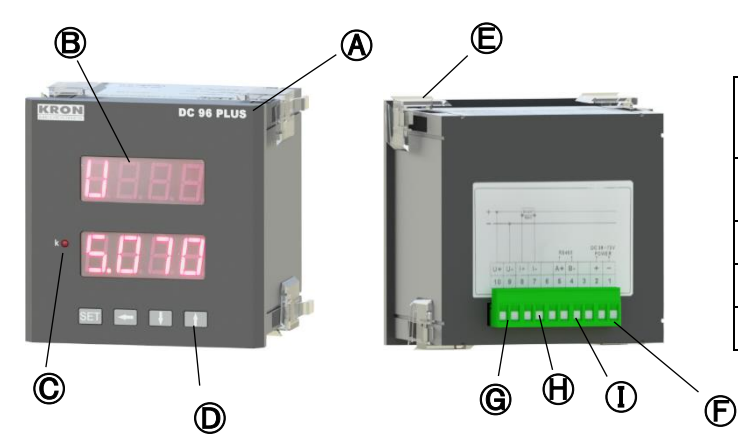

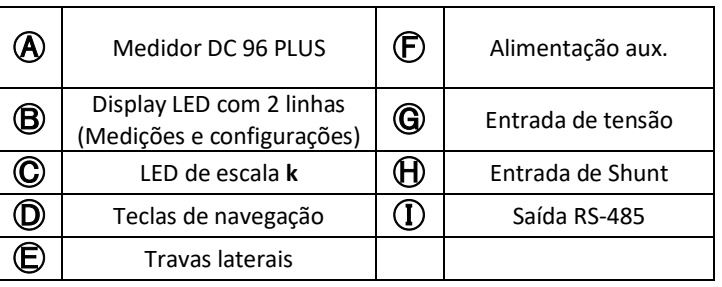

## **❷Fixação do produto**

Insira o medidor no corte do painel e fixe o mesmo com as travas  $\bigoplus$ . O corte no painel deverá ser de 92x92mm.

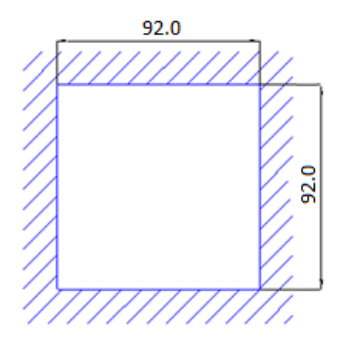

### **❸Conexão alimentação auxiliar**

A alimentação externa deverá ser feita na entrada  $\bigoplus$ . A faixa de trabalho desta fonte é de 36...72Vc.c.

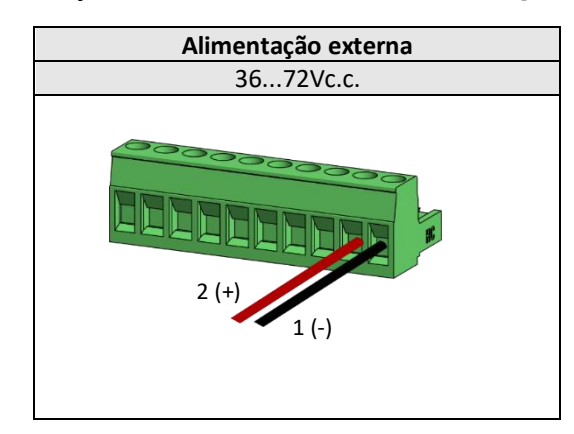

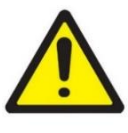

**ATENÇÃO** Deve-se atentar ao nível de tensão que será aplicado. A ligação incorreta pode danificar o instrumento.

### **❹Conexão entradas de tensão**

Conectar os polos na entrada  $\bigcirc$  seguindo a ordem

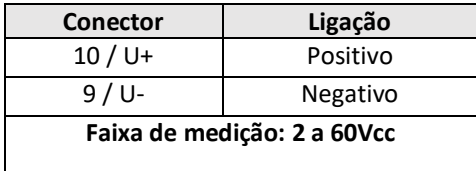

## **❺Conexão entradas de corrente (Shunt)**

Conectar os polos na entrada  $\bigoplus$  seguindo a ordem

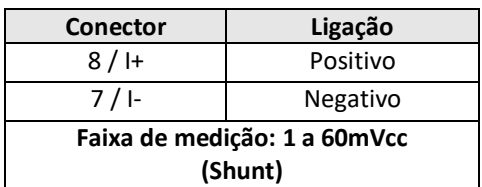

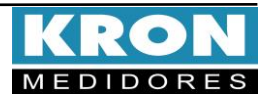

# **DC** 96 PLUS

### **❻Configuração e Operação**

#### **Parâmetros Configuráveis**

#### **FM U (Fator de Multiplicação de Tensão)**

Constante que define o fator de multiplicação do sinal aplicado na entrada de tensão.

Exemplo: FM U= 540/60Vc.c. = 9.

**Configuração padrão de fábrica = 1.**

#### **FE A (Fundo de Escala de Corrente)**

Constante que define o valor que será apresentado no display quando o sinal de entrada for igual a tensão nominal na entrada de shunt do Medidor DC96 Plus.

#### **Configuração padrão de fábrica = 1.**

**TI (Tempo de Integração)**: Constante interna que define a cada quantos minutos deve ser calculado o valor de demanda.

#### **Configuração padrão de fábrica = 15.**

**END**: Endereço para identificação do Medidor na rede RS-485.

**Baud**: Velocidade de transmissão de dados na rede RS-485.

**STP**: Padrão utilizado para envio das mensagens, que reúne quantidade de bits de dados (8), paridade (None, Even ou Odd), e quantidade de stop bits (1 ou 2);

#### **Modo de Operação**

Ao ligar o DC96 Plus será apresentado o nome **kron dC** em seu display e, em seguida será mostrado automaticamente a tela de medição, onde o instrumento passará a indicar os valores que estão sendo aplicados em sua entrada.

Para acessar a tela de configuração dos parâmetros é necessário manter a tecla **SET** pressionada por 3 segundos ou até que a sigla **Fm U** (**Fator de Multiplicação de Tensão**) seja apresentada.

Após isto basta clicar na tecla **SET** para iniciar a configuração. O valor do **Fm U** poderá ser configurado de 1 a 9999.

Neste momento será mostrado o valor da configuração atual, utilize as teclas  $\blacksquare$  e  $\blacksquare$  para incrementar ou

decrementar o valor do dígito que estará piscando e a tecla **DECO** para navegar entre os dígitos. Para alterar o ponto

decimal clique em SET novamente e utilize navegar entre os dígitos.

Após realizar a configuração desejada, clique na tecla SET para salvar a modificação.

**Fundo de Escala de Corrente:** Para alterar clique em **entra de la e** com o display indicando FE A clique na tecla **SET** para iniciar a configuração, poderá ser configurado de 1 a 9999. Neste momento será mostrado o valor da configuração atual, utilize as teclas  $\overline{v}$  e **i** para incrementar ou decrementar o valor do dígito que estará piscando e a tecla **KE para navegar entre os dígitos. Para alterar o ponto** decimal clique em SET novamente e utilize **de la para** navegar entre os dígitos. Após realizar a configuração desejada, clique na tecla SET para salvar a modificação.

**Tempo de Integração**: Para alterar clique em e com o display indicando **ti** clique novamente na tecla **SET** para iniciar a configuração. O valor do TI poderá ser configurado de 1 a 60.

Neste momento será mostrado o valor da configuração atual, utilize as teclas  $\blacksquare$  e  $\blacksquare$  para incrementar ou decrementar o valor do dígito que estará piscando e a tecla **para navegar entre os dígitos.** 

Após realizar a configuração desejada, clique em SET para salvar a modificação.

Endereço Modbus: Para alterar clique em **eta** e com o display indicando **End** clique em **SET** para iniciar a modificação. Utilize e para incrementar ou decrementar o valor do dígito que estará piscando e para navegar entre os dígitos. Após realizar a configuração desejada, clique em SET para salvar a modificação.

**Baud rate:** Para alterar clique em **et al.** e com o display indicando **bAUd** clique novamente na tecla **SET** para iniciar a configuração.

Neste momento será mostrado o Baud rate configurado atual, utilize as teclas  $\overline{v}$  e **1** para alternar entre 9.600 ou 19.200. Após realizar a configuração desejada, clique em **SET** para salvar a modificação.

**Formato de Dados:** Para alterar clique em **e** com o display indicando **StP** clique novamente na tecla **SET** para iniciar a configuração.

Neste momento será mostrado o formato configurado atual, utilize as teclas  $\blacksquare$  e  $\blacksquare$  para alternar entre 8N2, 8N1, 8O1 ou 8E1. Após realizar a configuração desejada, clique em **SET** para salvar a modificação.

Utilize **para retornar para a tela de medição.** Na tela inicial de indicação de grandezas a tecla não possui nenhuma função. Utilize as teclas  $\Box$  e  $\Box$  para navegar entre as Medições: **Instantâneas (U, A, P)**, **Demanda (ndP, dP, ndA e dA) Energias (E, E- Et e Er)** e **Cargas (AH, AH-, AHt e AHr).**

As telas de **Potência (P)**, **Energia da Rede (Er)** e **Carga da Rede (AHr)** podem ter os valores positivos ou negativos. Quando os valores estiverem negativos, será mostrado um sinal "**-**" na descrição da tela.

Para visualização das **Energias (E, E- Et e Er)** e **Cargas (AH, AH-, AHt e AHr),** navegue entre as grandezas clicando nas teclas **e de . Ao apresentar a grandeza que deseje** visualizar a medição, clique em  $\overline{\text{SET}}$  para realizar a leitura dos valores medidos, para retornar a grandeza clique em .

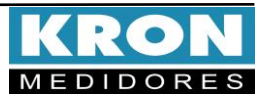

**Guia de Instalação – DC 96 PLUS Revisão 1.1 – Dezembro, 2023**

# **DC 96 PLUS**

## **Esquema de ligação:**

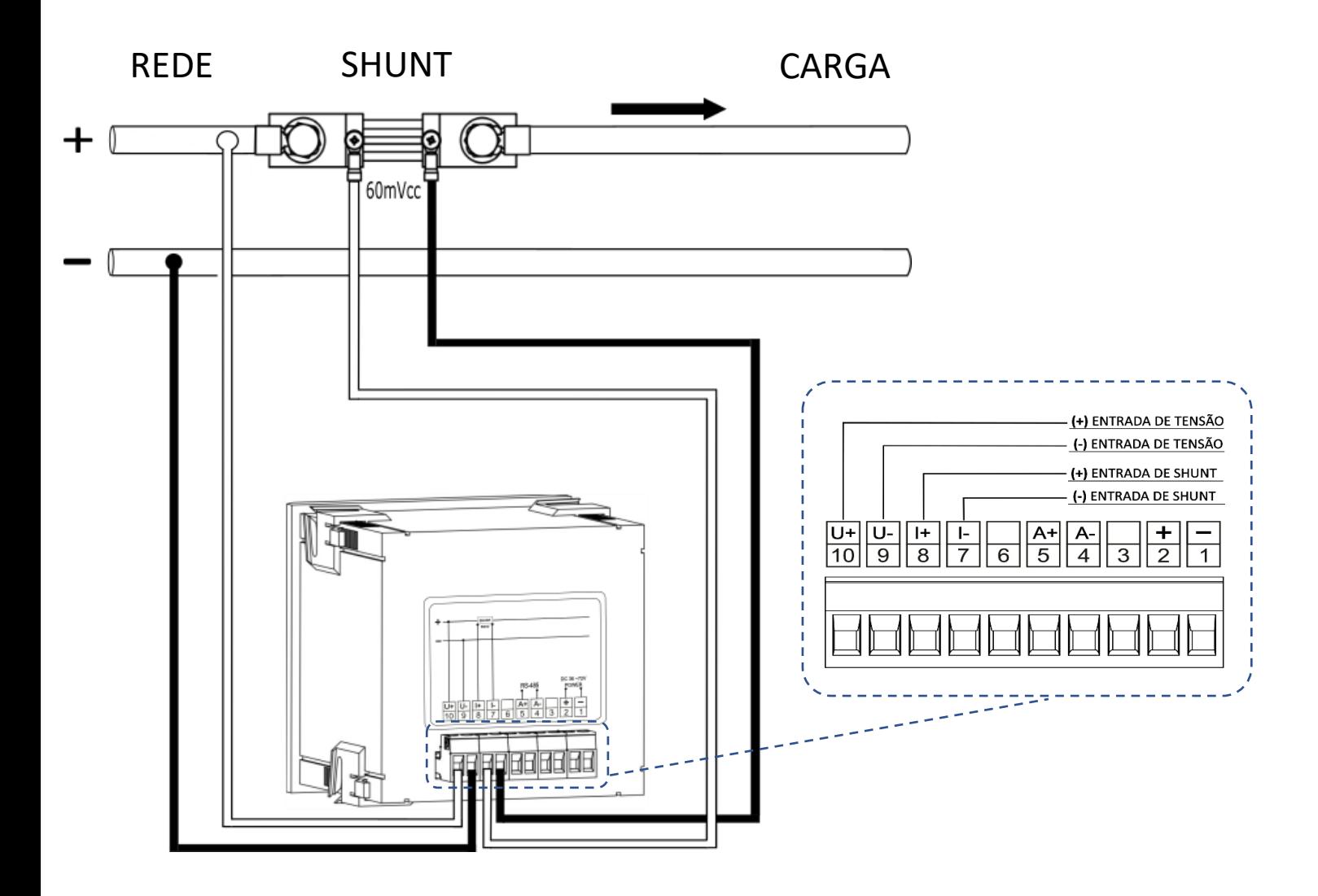

#### **Dúvidas frequentes**

#### **a. Meu medidor não liga**

Verifique se a conexão na entrada Ⓕ foi realizada conforme passo **❸** e se o nível de tensão aplicado está dentro da faixa de trabalho da alimentação do medidor.

#### **b. Qual grandeza devo considerar para ler o consumo de energia**

Deve- se considerar a grandeza Energia (E). O valor apresentado é acumulativo, ou seja, para obter o consumo de energia de determinado período, deve-se realizar a subtração da leitura atual pela leitura anterior.

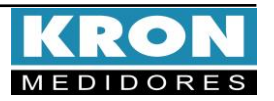